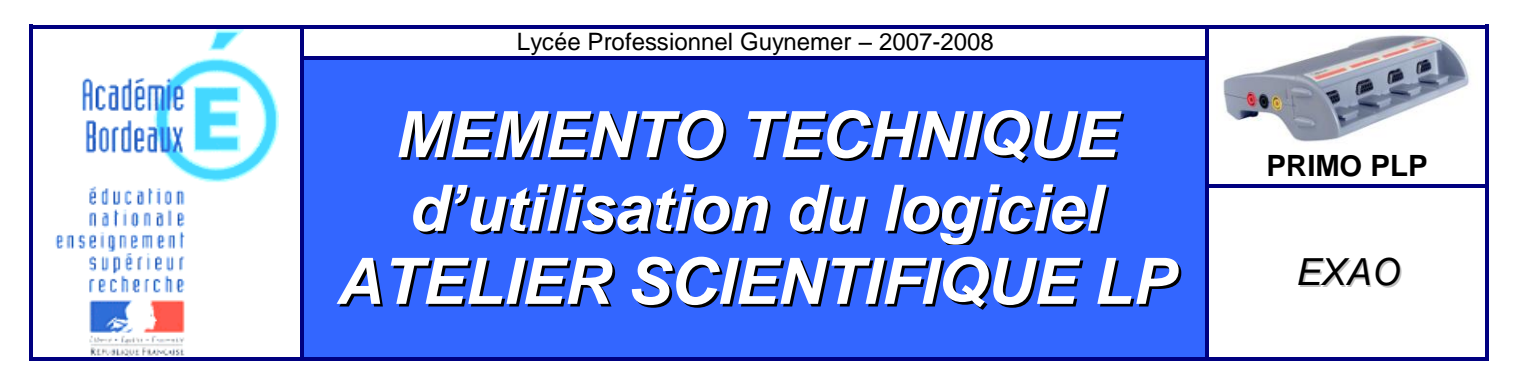

# *1. Présentation de la console Primo LP*

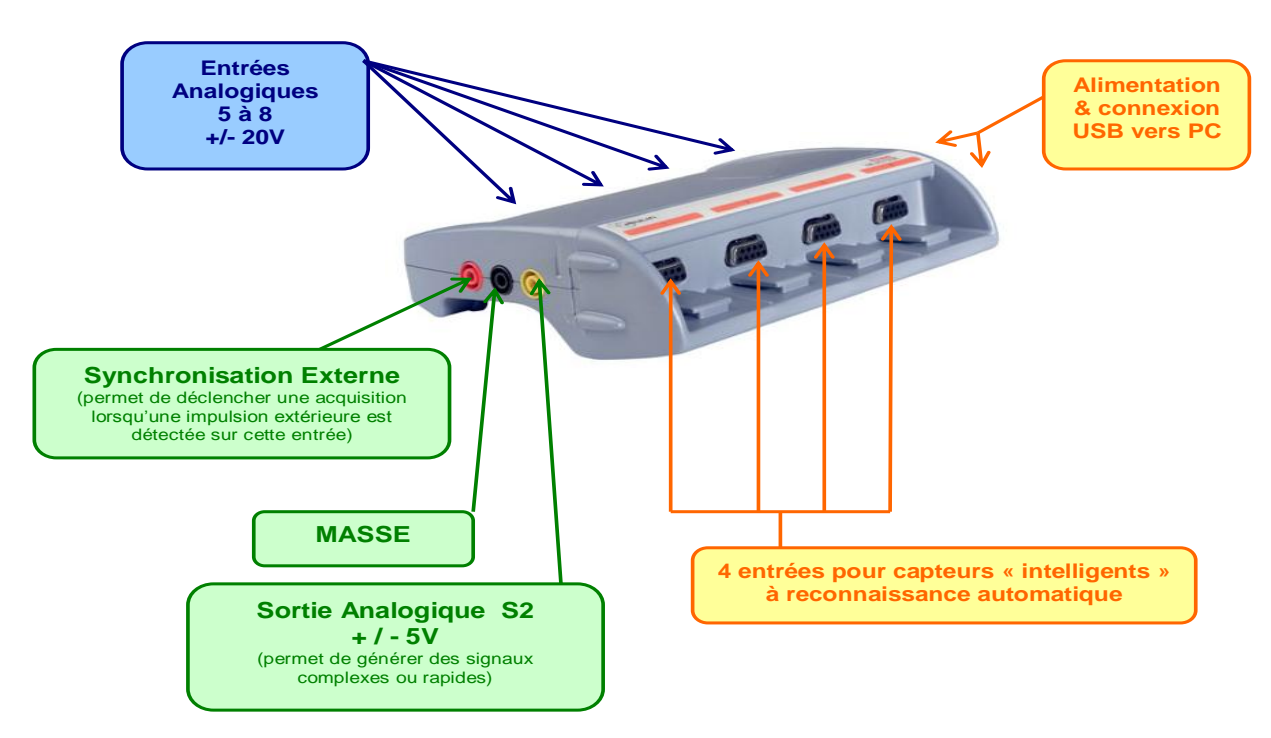

La centrale se connecte sur le port USB du PC.

## *2. Lancement du logiciel « Atelier Scientifique LP »*

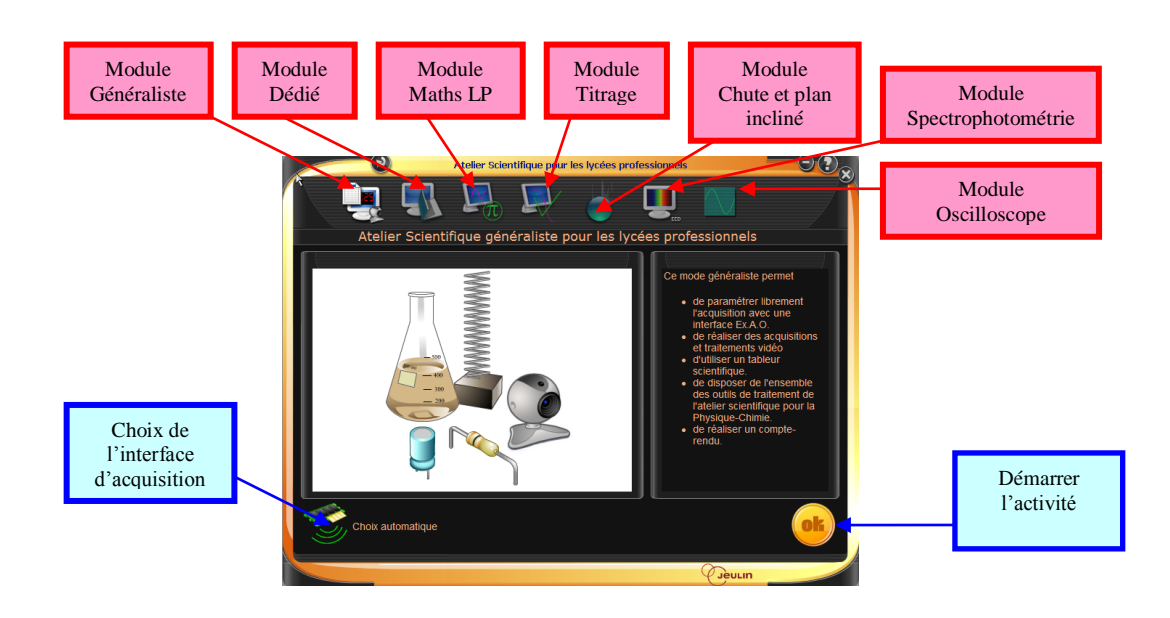

### *3. La barre des outils*

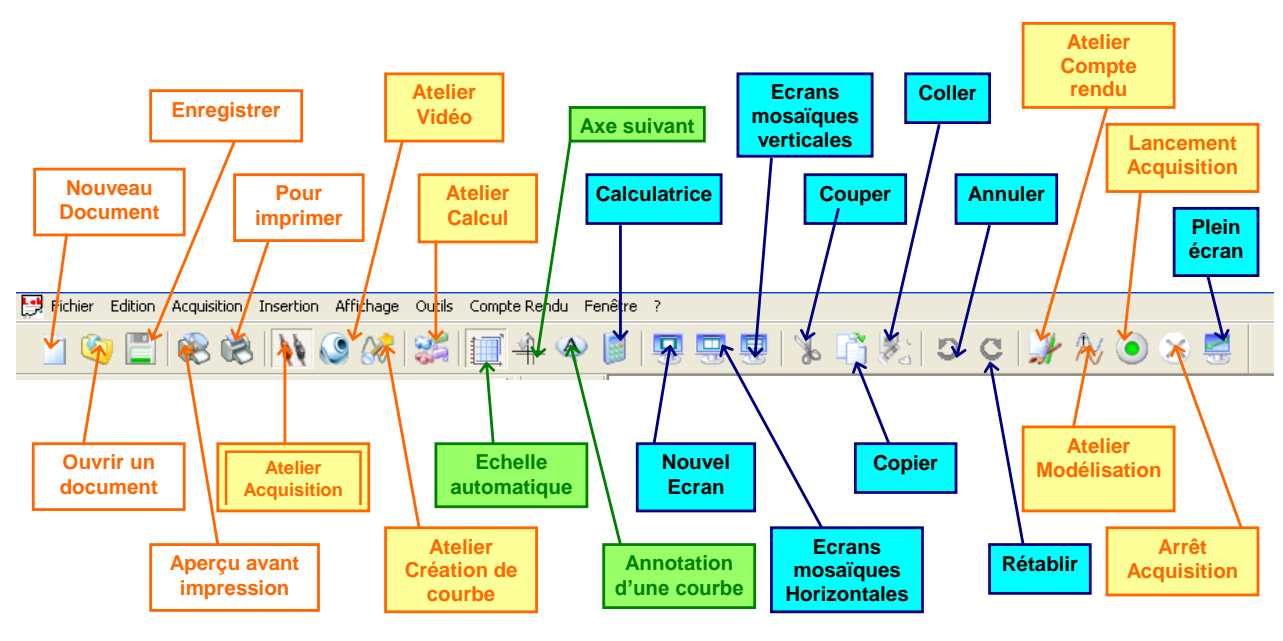

## *4. Acquisition et traitement*

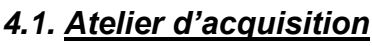

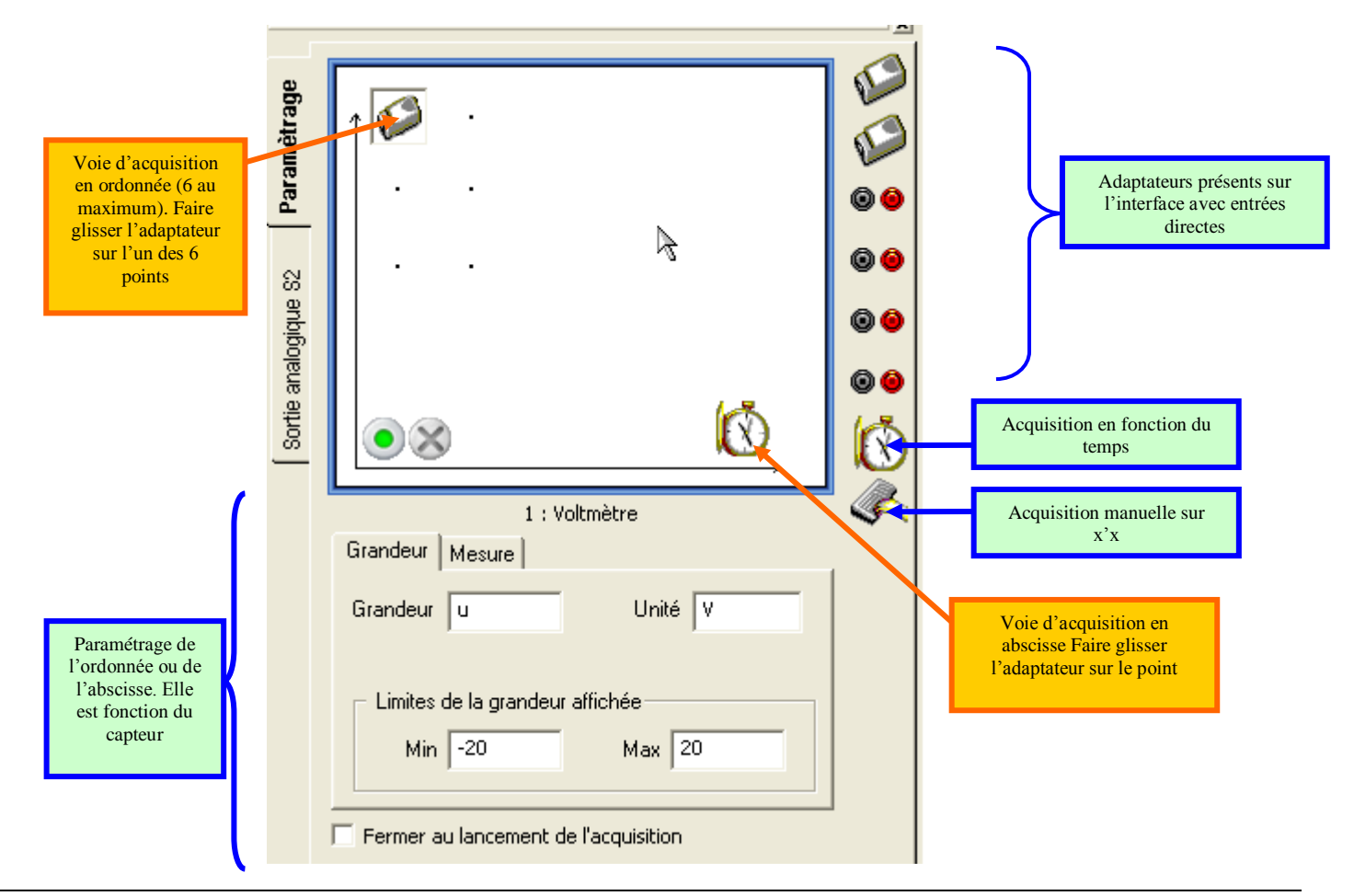

Le paramétrage de l'axe des abscisses est fonction de la nature de la voie.

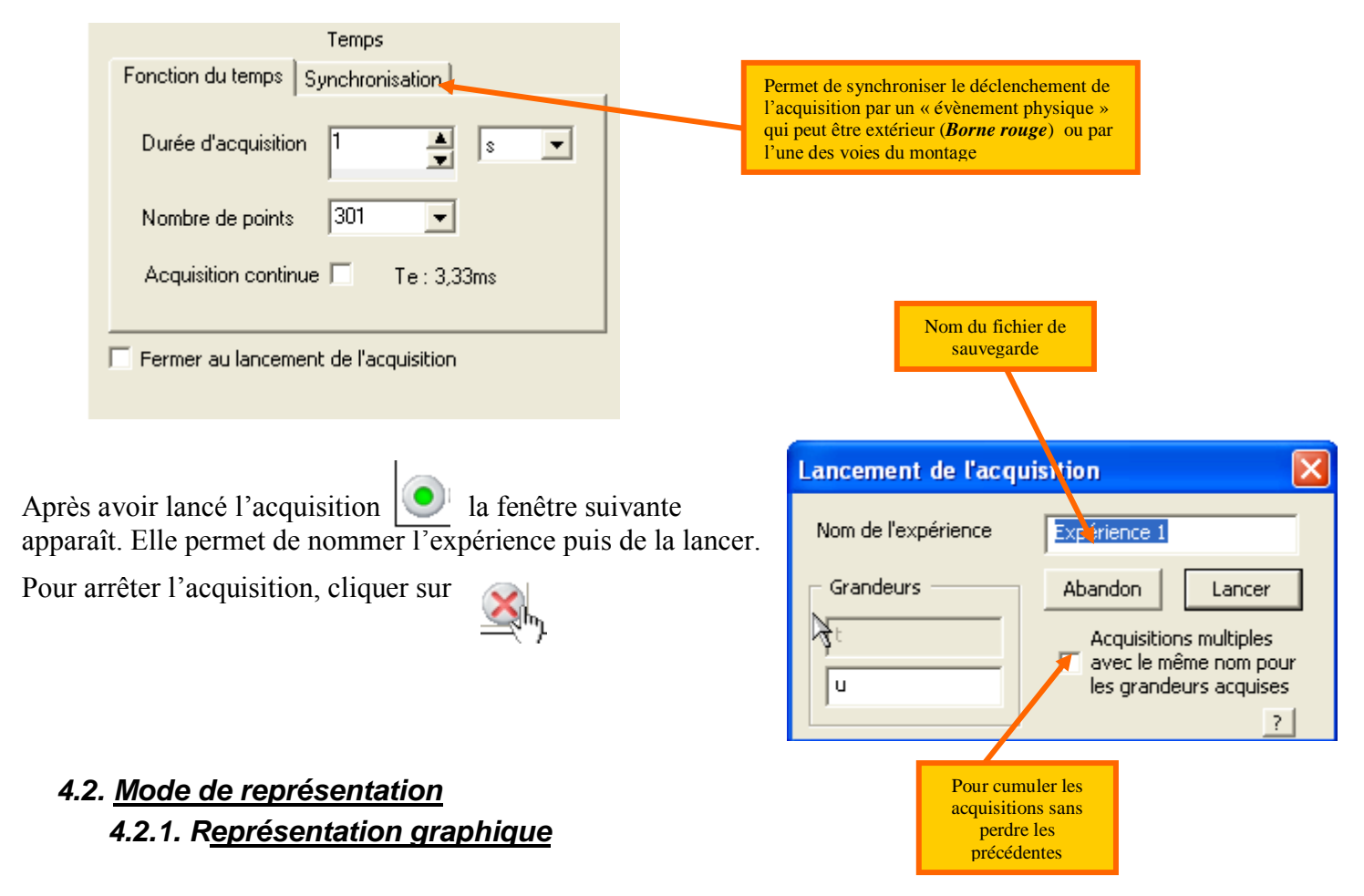

Le mode de représentation graphique permet l'affichage des courbes obtenues U1(t), U2(t), après acquisition. Après traitement ou calcul: U'1(t), U'2(t).

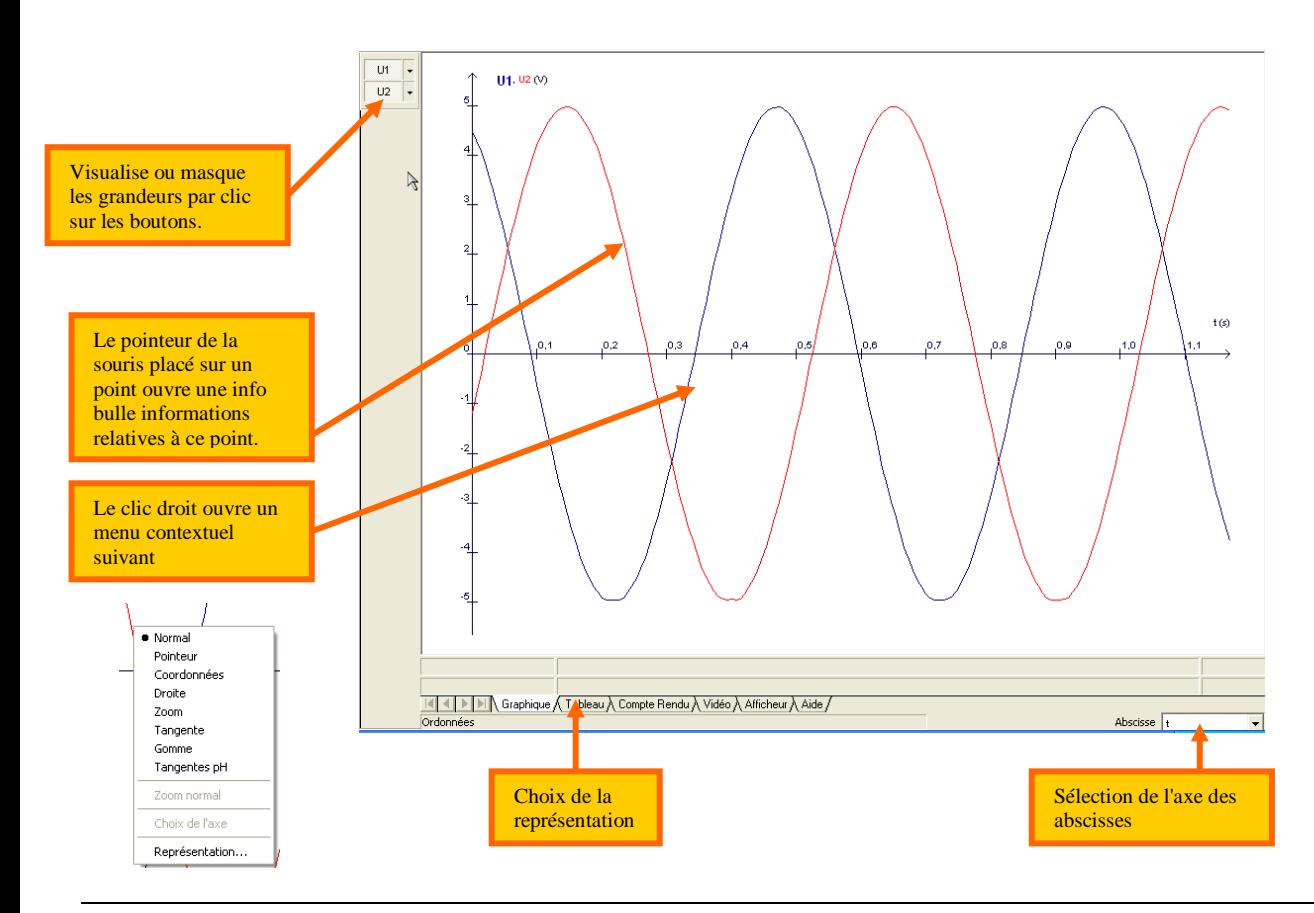

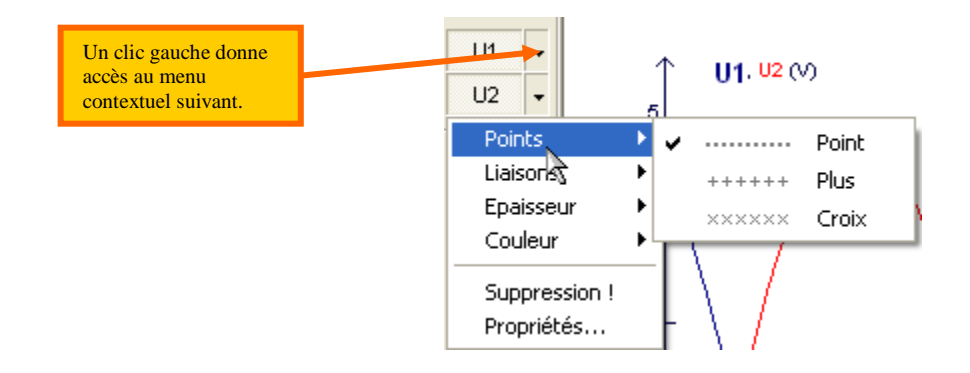

*Pointeur* : pour avoir les coordonnées du réticule et la variation des coordonnées par cliquer-glisser-valider. *Une fois validées on ne peut plus les supprimer.*

*Coordonnées* : pour avoir les coordonnées du réticule puis valider. *Une fois validées on ne peut plus les supprimer.*

*Droite* : pour avoir la droite et son équation par cliquerglisser-valider.

*Tangente* : pour avoir la tangente en un point et son équation par cliquer-glisser-valider.

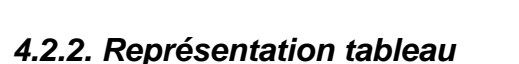

Fonctionne comme le tableur « Excel ».

On peut créer une nouvelle grandeur à partir des grandeurs acquises.

#### *4.2.3. Représentation compte-rendu*

Permet de rendre compte du TP en insérant du texte, des schémas, des graphiques ou des tableaux de valeurs.

#### *4.2.4. Représentation afficheur*

Permet de visualiser les valeurs mesurées par les capteurs.

#### *4.3. Atelier Calcul*

Permet d'appliquer une fonction ou des *calculs* à une courbe existante avec les données existantes. Permet de *lisser* une courbe expérimentale.

Permet de définir la fonction *dérivée* d'une fonction acquise.

La *transformée de Fourier* donne l'amplitude et la fréquence de chaque fonction sinusoïdale, fondamentale et harmonique qui compose un signal périodique complexe acquis ou calculé.

*Régression* permet de faire la régression linéaire d'une grandeur acquise ou calculée.

#### *4.4. Atelier Création de courbe*

Permet de créer une courbe à partir d'une équation.

#### *4.5. Atelier Annotation*

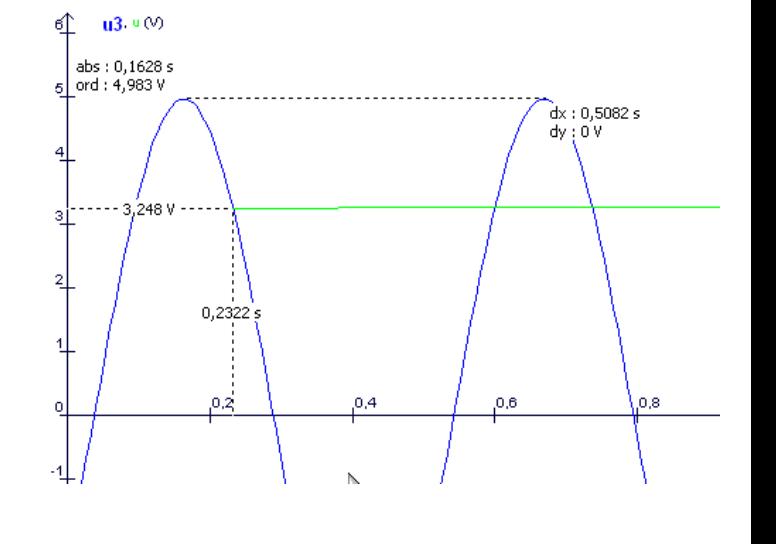

Permet d'annoter une courbe, d'ajouter un titre et des commentaires.

### *4.6. Atelier Modélisation*

Permet à partir des résultats expérimentaux, de réaliser une modélisation des phénomènes physiques observés.

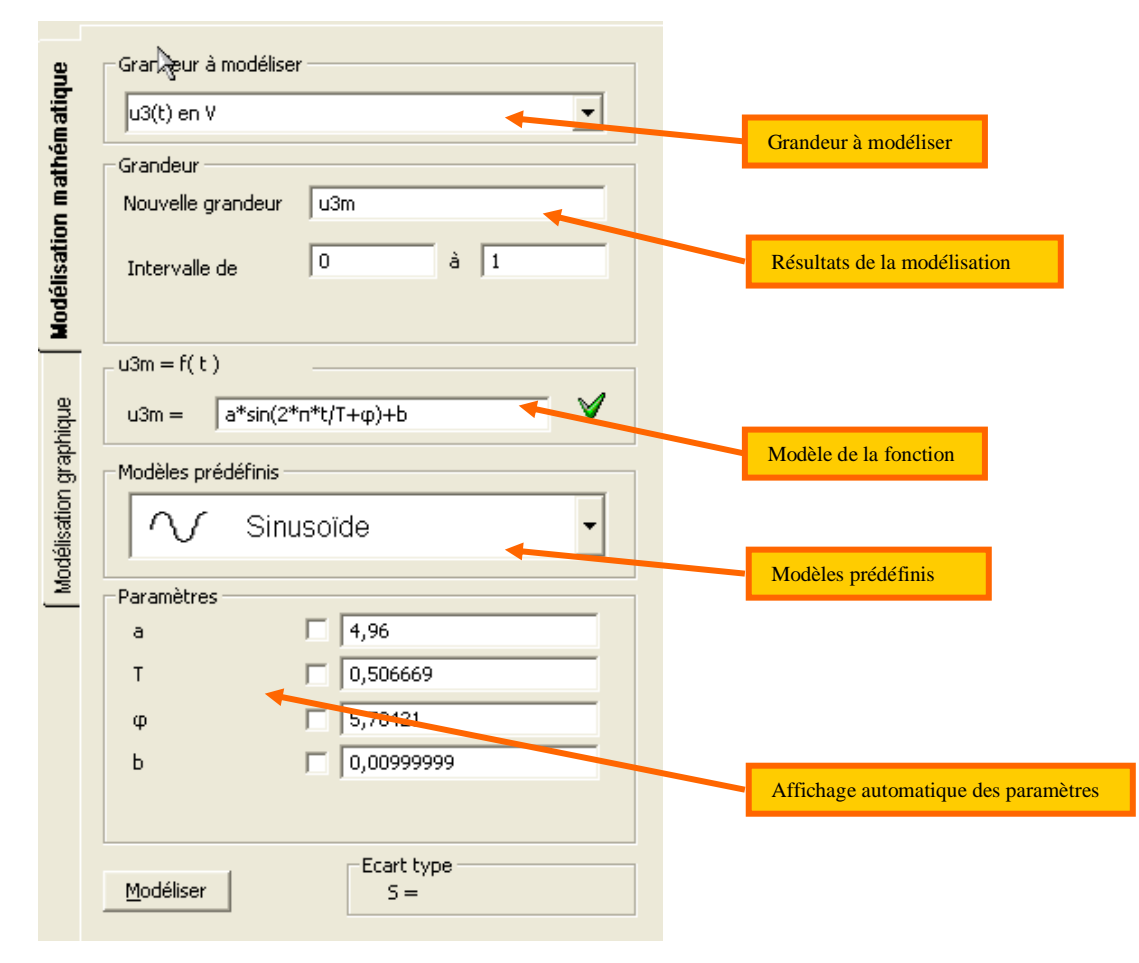

### *5. Vos commentaires*